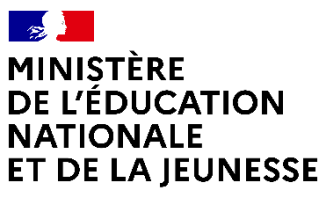

Liberté Égalité Fraternité

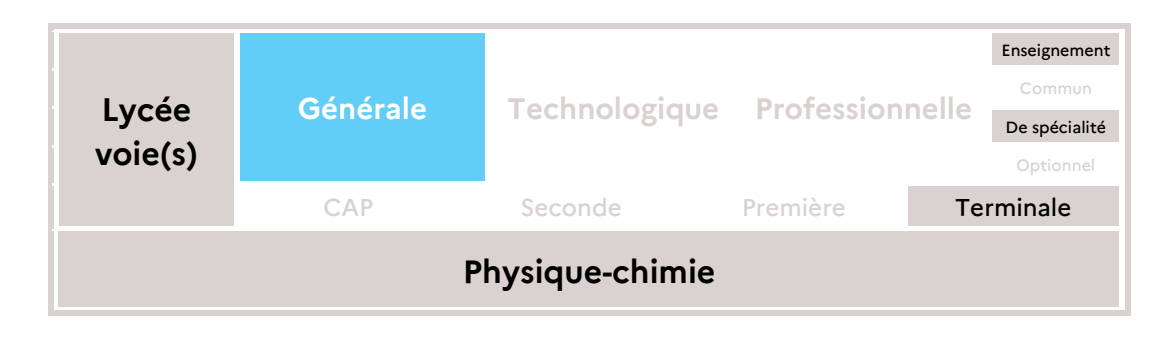

# **La station spatiale internationale (ISS) : mythe ou réalité ?**

# **Scénario pédagogique**

Cette activité est mise en œuvre lors d'une séance de travaux pratiques de 2 heures.

La semaine précédant l'activité, le professeur présente la problématique :

Certains sites complotistes affirment que la Station Spatiale Internationale (ISS) est un mythe et qu'aucun astronaute ne soit jamais allé dans l'espace. Pourtant l'Agence Spatiale Européenne (ESA) met à disposition des données de positionnement de l'ISS en temps réel et des applications smartphone nous permettent également de prévoir les instants où la Station Spatiale Internationale passe au-dessus de nos têtes et est visible à l'œil nu. Les informations à notre disposition sont-elles cohérentes entre-elles et compatibles avec le modèle théorique fourni par les lois de Kepler ? Permettent-elles de confirmer la présence de l'ISS en orbite autour de la Terre ?

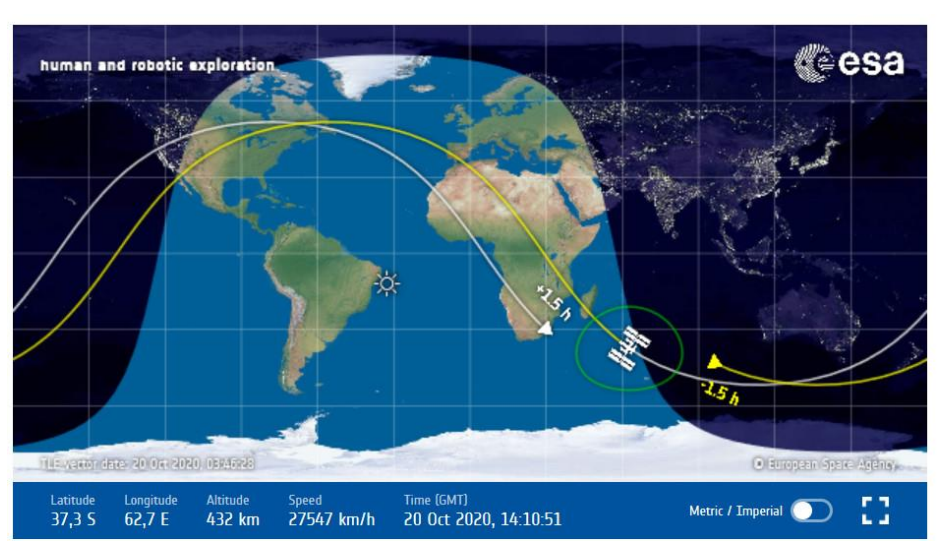

La classe a pour mission de relever toutes les minutes et durant environ 2 heures les informations fournies par l'ESA (latitude, longitude, altitude, vitesse, horodate)

Le professeur présente un tableau collaboratif à remplir. Les élèves se répartissent en petits groupes. Dans chaque groupe, un « directeur d'étude » est choisi pour organiser le travail du groupe. Le relevé a lieu en dehors des heures de cours.

La semaine suivante, au début de la séance de travaux pratiques, les élèves s'installent (seuls ou en binômes) devant un poste informatique. Il est recommandé d'avoir préalablement installé Anaconda<sup>1</sup> afin de pouvoir ouvrir simplement un notebook Jupyter.<sup>2</sup>

Les élèves ouvrent le notebook Jupyter fourni par le professeur et suivent le cheminement proposé (voir annexe). Ils complètent directement le notebook avec leurs réponses.

# **Descriptif de la séance**

### Les travaux de l'élève précédant la séance

Au moins une semaine avant la séance en classe, des groupes d'élèves sont constitués. Hors la classe, chaque groupe a pour mission de réaliser un relevé des coordonnées de l'ISS sur le site de l'Agence Spatiale Européenne (ESA)<sup>3</sup>. Dans chaque groupe, un directeur d'études est désigné pour organiser le travail de chacun et vérifier les données. Les coordonnées sont notées en direct sur une feuille de calcul partagée d'un tableur collaboratif.

Lors de l'expérimentation dans une classe de cette ressource, cette partie du travail hors de la classe, à la fois simple, mais rigoureuse, a su démontrer une exigence sur le plan des valeurs liées à la Fraternité (solidarité, entraide, bienveillance) sans lesquelles de bons résultats ne pourraient être obtenus. Malgré la pertinence de ce travail au regard des valeurs de la République, il est toutefois possible de réaliser le reste de cette activité en fournissant un relevé déjà prêt aux élèves. Nous souhaitons tout de même souligner qu'une grande partie de la motivation observée chez les élèves réside dans le fait même d'exploiter ses propres relevés.

## La séance d'activité expérimentale et numérique

#### **Les capacités et compétences travaillées**

D'une durée de deux heures, la séance expérimentale se déroule idéalement en effectif réduit et dans une salle équipée de postes informatiques. Chaque élève, ou binôme d'élève est alors invité à exploiter les mesures expérimentales issues de son propre groupe d'étude. Il s'agit au cours de cette séance de travailler la capacité exigible du programme de spécialité de terminale *« Exploiter la troisième loi de Kepler dans le cas du mouvement circulaire »*, mais c'est aussi l'occasion d'aborder de manière originale et

-

<sup>1</sup> <https://www.anaconda.com/products/individual>

<sup>2</sup> Dans certaines Académies, une application permet d'ouvrir directement un notebook Jupyter depuis l'ENT du lycée.

<sup>3</sup> https://www.esa.int/Science\_Exploration/Human\_and\_Robotic\_Exploration/International\_Space Station/Where is the International Space Station

authentique la capacité numérique *« Exploiter, à l'aide d'un langage de programmation, des données satellitaires pour tester la troisième loi de Kepler »*. Le langage de programmation choisi pour cette activité est le langage Python.

Outre le traitement des données issues de l'observation de l'ISS, elle donne l'occasion de réinvestir deux capacités centrales du programme de mécanique de la classe de terminale : la capacité expérimentale *« À partir des coordonnées du vecteur position en fonction du temps et en déduire les coordonnées approchées du vecteur vitesse »,* ainsi que la capacité mathématique *« Dériver une fonction »*.

La contextualisation de cette séance découle d'une thèse complotiste sur la Station Spatiale Internationale rencontrée sur un site web d'hébergement de vidéos. L'objectif est alors de comparer les valeurs expérimentales mesurées, de vitesse et de période, aux valeurs de référence obtenues par l'application du modèle de Kepler. Ces tâches permettent de renforcer les arguments scientifiques en faveur de l'existence de l'ISS. Ainsi, une place significative est faite au cours de cette séance au travail des capacités exigibles du domaine « Mesure et incertitudes » du programme de terminale.

L'activité des élèves en classe peut être structurée en trois grandes étapes détaillées cidessous. Le document support d'activité élève est disponible en annexe.

### **Première partie — Obtention du vecteur position de l'ISS dans le référentiel géocentrique**

Pour l'élève, une première problématique peut découler de la représentation de la trajectoire de l'ISS que l'on peut trouver sur le site de l'Agence Spatiale Européenne (ESA). Il s'agit ici de réinvestir le contenu lié à la première loi de Kepler. Un point de dissension apparaît dans le fait qu'observée depuis la surface de la Terre, la trajectoire de l'ISS ne se referme pas sur elle-même. La formulation des hypothèses des élèves doit permettre de faire émerger la différence entre le référentiel Terrestre d'observation de l'ISS et le référentiel Géocentrique de validité de la première loi de Kepler.

Afin d'éprouver cette hypothèse, un changement de référentiel s'impose. Cette capacité étant bien sûr au-delà des attendues du programme de terminale, une partie « boîte noire » du programme Python assure ce changement de référentiel.

#### **Seconde partie — Confrontation de la vitesse mesurée de l'ISS au modèle de Kepler**

Une fois le vecteur position de l'ISS obtenu dans le référentiel géocentrique, l'élève est invité à programmer le calcul des coordonnées du vecteur vitesse ainsi que la création d'une liste contenant la norme du vecteur vitesse à chaque instant de l'observation. La trajectoire de l'ISS étant supposée circulaire, cette liste peut être assimilée à une collection de 118 mesures<sup>4</sup> indépendantes de la vitesse. Une évaluation du type A de l'incertitude-type  $u<sub>v</sub>$  sur la valeur de la vitesse  $\bar{v}$  est alors réalisée. La valeur de référence

-

<sup>4</sup> Pour un relevé des coordonnées de l'ISS toutes les minutes pendant deux heures, 120 positions sont relevées et 118 valeurs de vitesse sont calculées

de la vitesse est calculée à partir du modèle de Kepler et l'écart entre  $v_{ref}$  et  $v_{mes}$  est estimée en nombre de fois l'incertitude-type en utilisant l'écart normalisé  $\frac{|v_{mes} - v_{ref}|}{u_{v}}$ 

Dans cette partie, la démarche de l'élève est guidée par un encart explicatif sur la dérivée numérique dans le support de l'activité élève.

# **Troisième partie — Confrontation de la période mesurée de l'ISS au modèle de Kepler**

Dans cette partie, une question, plus ouverte, invite l'élève à proposer et à réaliser une démarche pour comparer maintenant la période mesurée de l'ISS *Tmes* à celle de référence *Tref* issue du calcul au travers du modèle de Kepler.

La trajectoire de l'ISS ayant été relevée sur une seule période (*T<sub>ISS</sub>* = 5 576 s soit environ 1 h 33 min), il s'agit ici de réaliser une évaluation du type B de l'incertitude type *uT*. Si le relevé des coordonnées de l'ISS a été réalisé, toutes les 60 s exactement, l'estimation de l'incertitude donne dans tous les cas  $u_T = 60$  s ou  $u_T = \frac{60}{\sqrt{2}}$  $\frac{60}{\sqrt{3}}$  = 34 s suivant les choix didactiques réalisés par le professeur dans sa classe en matière d'évaluation d'une incertitude du type B.

#### **Éléments de correction**

#### Question 1

L'allure sinusoïdale de la trajectoire projetée de l'ISS sur le planisphère peut d'abord laisser penser à l'élève que la trajectoire de l'ISS ne soit pas circulaire ou elliptique, il est alors nécessaire d'expliquer qu'il n'y a pas de contradiction sur ce point-là. En revanche, la trajectoire de l'ISS ne se referme pas sur elle-même. L'hypothèse est alors émise qu'on observe le mouvement de l'ISS depuis la surface de la Terre (référentiel terrestre) qui est en rotation sur elle-même par rapport au référentiel géocentrique, auquel il faut revenir.

Question 2

- Relever les coordonnées de l'ISS (altitude, longitude, hauteur) au cours du temps, toutes les minutes pendant deux heures.
- Réaliser un changement de variable pour obtenir les coordonnées dans le référentiel géocentrique  $(x_{g\acute{e}o}, y_{g\acute{e}o}, z)$ .
- Tracer la trajectoire  $\overrightarrow{OM}(t) = |$  $x_{g\acute{e}o}(t)$  $y_{g\acute{e}o}(t)$  $z(t)$ ) de l'ISS sur un graphe à 3 dimensions.

Aucun aspect du changement de variable lié au changement de référentiel ne sera abordé avec les élèves.

#### Questions 3 & 4

Dans ces parties, il s'agit juste pour l'élève d'exécuter à l'aide d'une boîte noire les différents morceaux de code Python. La fonction dataframe.head() (de la bibliothèque

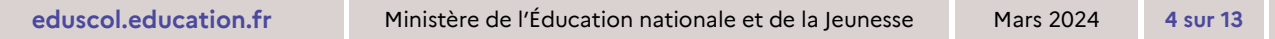

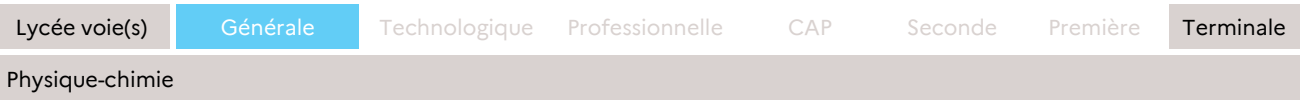

Pandas) permet tout d'abord de vérifier que la lecture des données du tableur se fait correctement.

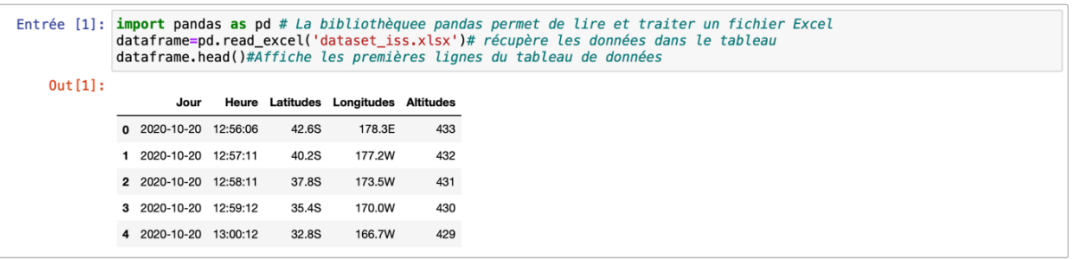

Lors de la seconde étape, la sous-routine python est importée et assure le changement de référentiel. À ce moment, des erreurs peuvent apparaître.

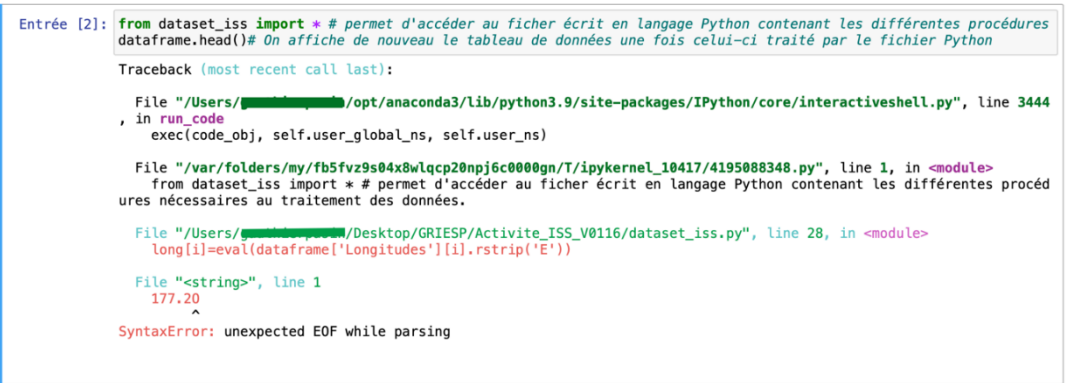

Ces erreurs sont dues à des coordonnées notées sous un format erroné dans la feuille de calcul partagée.

Nous avons listé ci-dessous les erreurs communément observées. En rouge, un O est écrit à la place du W. En vert, il y a un espace entre le nombre et un S. En bleu, la virgule doit être remplacée par un point. En jaune, le format de l'heure est erroné.

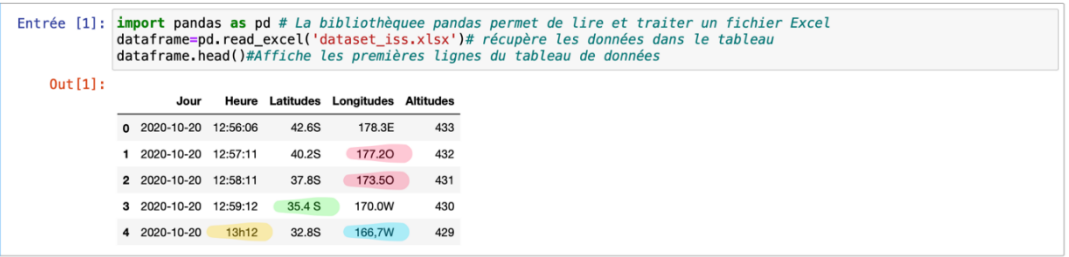

À la fin de cette partie, il suffit pour l'élève de rajouter une ligne de code pour tracer la trajectoire dans le référentiel terrestre avec les bonnes coordonnées. Dans la suite, les parties de code programmées par l'élève sont surlignées.

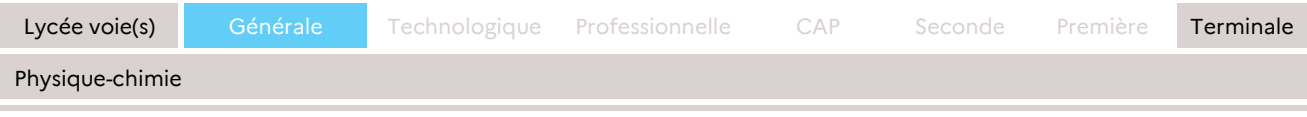

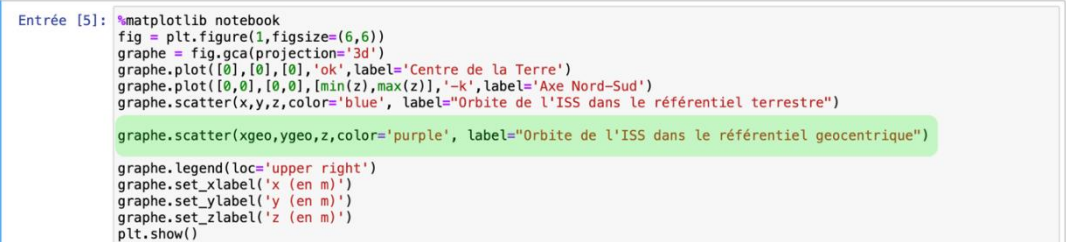

Conformément à l'hypothèse émise dans la première question, la trajectoire de l'ISS semble être circulaire ou elliptique si l'on se place dans le référentiel géocentrique.

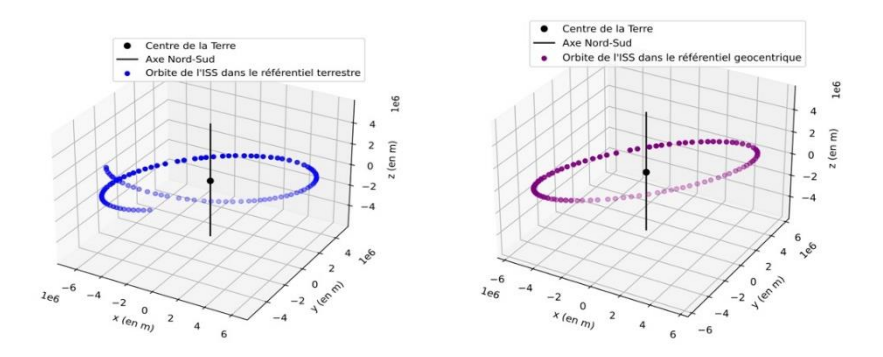

### Question 5

L'élève doit programmer le calcul du vecteur vitesse. Les coordonnées du vecteur vitesse sont évaluées par dérivation numérique à l'aide du théorème des accroissements finis. La norme du vecteur vitesse est calculée à chaque date. Enfin, l'élève procède à une évaluation de type A de l'incertitude type *uv*. Les différentes couleurs de surlignage présentent les différentes étapes de programmation de l'élève.

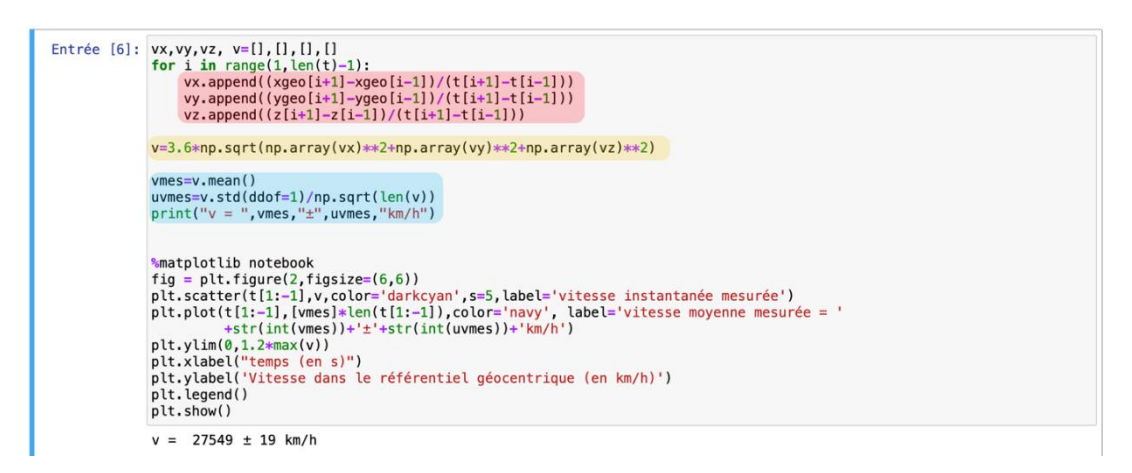

Le tracé de l'échantillon des valeurs mesurées de la vitesse *vmes* permet de visualiser la variabilité de cette mesure. Elle est directement liée à la qualité du pointage réalisé par le groupe d'élève. Sur le premier graphique ci-dessous, la grande variabilité de l'évaluation de *vmes* mène logiquement à une grande valeur d'incertitude. L'équipe d'élèves MMTSR a réalisé un travail rigoureux, le point avec une forte déviation aux alentours de *t=1 000 s* peut être expliqué par une erreur de relevé comme deux chiffres

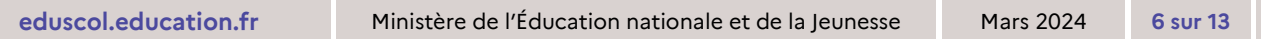

inversés par exemple. Sur le dernier graphique ci-dessous, on peut constater que le dernier équipier a travaillé moins rigoureusement, les fortes déviations entre 4 000 et 5 500 s sont probablement liées à une date arrondie à la minute, alors que les coordonnées n'ont pas été relevées à la seconde près.

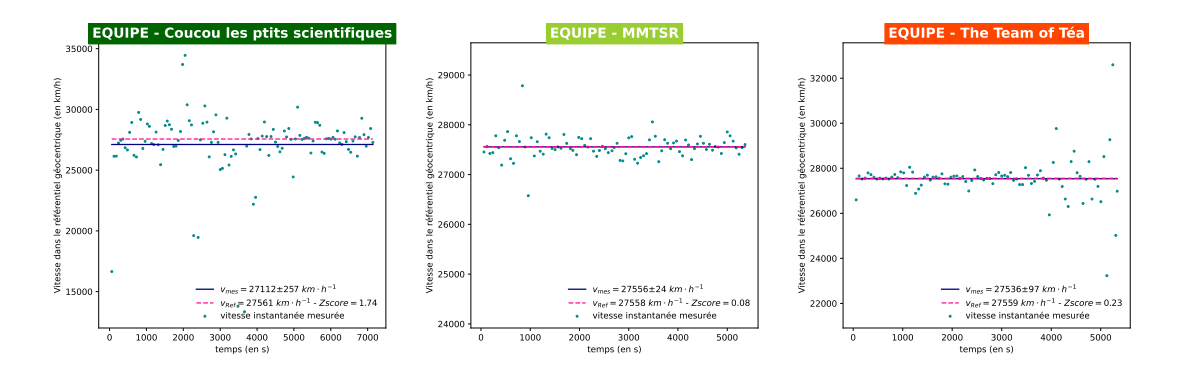

#### Question 6

Dans cette question, il s'agit de comparer cette valeur mesurée à la valeur de référence issue du modèle de Kepler. Pour cela, l'élève commence par rentrer les valeurs des données. Il programme ensuite le calcul de  $v_{ref}$  avant de comparer  $v_{ref}$  et  $v_{mes}$  à l'aide de l'écart normalisé mues-v<sub>ref</sub>  $\frac{S^2 + PQ + C}{u_v}$ . Ci-dessous, pour ne pas alourdir la lecture du  $\frac{1}{2}$ code, le travail sur les chiffres significatifs a été occulté, mais il conviendra de faire écrire aux élèves les résultats avec un nombre adapté de chiffres significatifs.

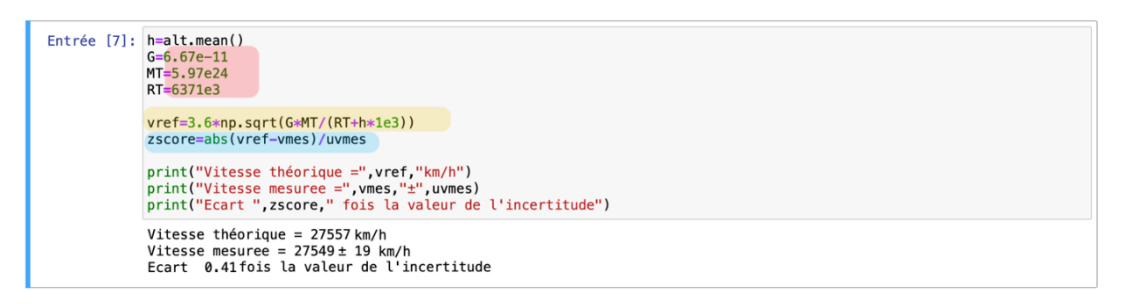

#### Question 7

Cette question étant ouverte, plusieurs chemins pour parvenir à la traiter sont possibles. Une solution est proposée ici. On commence par accumuler dans une liste les dates encadrant un passage par  $z = 0$ . Ceci nous permet réaliser un encadrement de la valeur mesurée de la période  $T_{mes.}$  On procède alors à une évaluation du type B de l'incertitude type  $u<sub>T</sub>$  On calcule ensuite la valeur de référence de la période  $T_{ref}$  issue du modèle de Kepler avant de comparer  $T_{ref}$  et  $T_{mes}$  à l'aide de l'écart normalisé  $|T_{mes}-T_{ref}|$  $u_T$ . Le tracé des coordonnées du vecteur position ci-dessous montre qu'il est bien évidemment possible d'évaluer la période  $T_{mes}$  à partir des passages par  $x = 0$  ou  $v = 0$ .

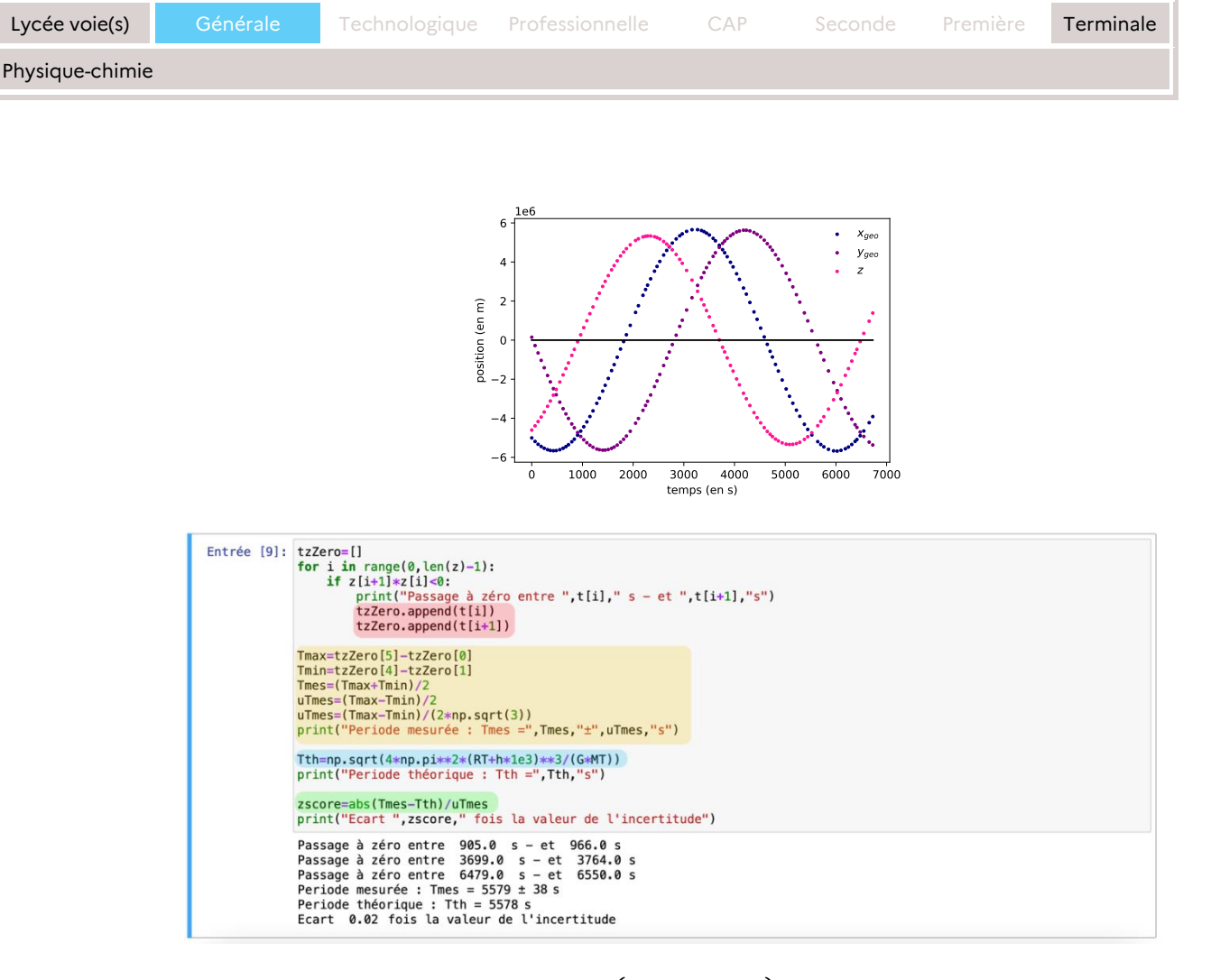

Là encore, le tracé des coordonnées  $(x_{g\acute{e}o}, y_{g\acute{e}o}, z)$  peut permettre d'identifier des fautes de frappe ou des manques de rigueur lors du relevé des coordonnées. Comme évoqué plus haut, l'évaluation de type B de l'incertitude type mène toujours à la même valeur  $u_7 = 60$  s ou  $\frac{60}{\sqrt{2}}$  $\frac{60}{\sqrt{3}}$  s dans la mesure où le pointage est effectué toutes les 60 s.

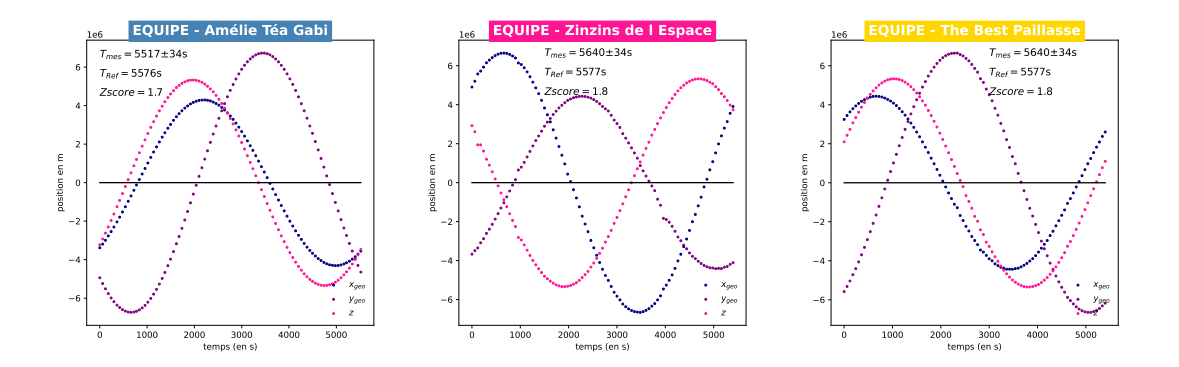

#### **Conclusion générale**

Nous avons pu vérifier que l'orbite de l'ISS autour de la Terre peut être modélisée par une orbite circulaire. La vitesse de l'ISS dans le référentiel géocentrique ainsi que la période de révolution de la station spatiale internationale autour de la Terre sont en accord avec la troisième loi de Kepler. On peut de façon tout à fait convaincante modéliser le mouvement de l'ISS selon les lois de Kepler.

# Bilan global

Cette activité expérimentale et numérique est l'occasion de travailler un grand nombre de compétences expérimentales liées au préambule « Mesure et incertitudes » ainsi que des capacités expérimentales liées à la partie « Mouvement et interactions » du programme de terminale. C'est également l'occasion de se livrer à une activité de modélisation authentique qui répond pleinement aux objectifs de formation affichés dans les programmes.

Il est possible de la mener entièrement avec un relevé de coordonnées fourni par le professeur, mais le risque est alors de perdre toute la plus-value de cette ressource sur le plan des Valeurs de République.

Tout d'abord, il s'agit pour l'élève de se forger sa propre opinion, par un éclairage scientifique, en réaction à une « Fake News » rencontrée sur internet. Si les élèves n'effectuent pas eux-mêmes les observations alors le caractère authentique des données expérimentales pourrait être logiquement re-questionné. Ensuite, les tests effectués auprès d'élèves ont mis en exergue une réelle émulation créée par la partie du travail à réaliser à la maison. C'est d'ailleurs sur cette partie que la valeur Fraternité a été la plus ressentie par les élèves interrogés sur le caractère collaboratif de cette activité.

Enfin, le relevé des coordonnées de l'ISS est une tâche simple pour un élève de terminale, mais qui présente un haut niveau d'exigence, comme en témoignent les différents graphes présentés plus haut ainsi que l'évaluation de l'incertitude type sur la vitesse *u<sup>v</sup>* suivant les différentes équipes. C'est aussi l'occasion de prendre conscience pour l'élève que le travail du scientifique dans son laboratoire peut parfois être laborieux, voire fastidieux. Ainsi l'astronome Johannes Kepler n'aurait certainement pas pu établir ses fameuses lois, sans l'accumulation minutieuse et rigoureuse des données astronomiques de Tycho Brahe.

# **Prolongements possibles**

## Observation de l'ISS à l'œil nu

Il est possible d'observer, à l'œil nu, le passage de l'ISS dans le ciel, pour renforcer les arguments en faveur de l'existence de l'ISS. Pour cela, nous conseillons l'utilisation d'une application smartphone qui, grâce à une réalité augmentée, permet de la situer facilement et en temps réel. L'application ISS-Detector est un exemple cité en bibliographie, mais il en existe de nombreuses autres.

## La lunette astronomique de Kepler

Il peut être pertinent de ne pas traiter la partie « Lois de Kepler » dans un seul et même grand chapitre de Mécanique. La partie « Mouvement dans un champ de gravitation » peut tout aussi bien s'articuler avec la partie « Former des images » qui développe des capacités d'optique autour de la lunette astronomique ou lunette de Kepler. Dans ce cas-là, une problématique du type « Peut-on photographier l'ISS depuis la Terre avec un

instrument d'optique ? » permet d'assurer une transition judicieuse entre lois de Kepler et lunette de Kepler.

À ce sujet, un collectif de photographes amateurs a réussi ce délicat défi pour la première fois le 12 juin 2006.

Outre de traiter les lois de Kepler dans une séquence différente, cette problématique permet d'assurer un réinvestissement spiralé des capacités de la partie « Mouvement et interactions ».

# **Références bibliographiques**

- Page « Where is the Internationale Space Station » du site de l'ESA : [https://www.esa.int/Science\\_Exploration/Human\\_and\\_Robotic\\_Exploration/I](https://www.esa.int/Science_Exploration/Human_and_Robotic_Exploration/International_Space_Station/Where_is_the_International_Space_Station) [nternational\\_Space\\_Station/Where\\_is\\_the\\_International\\_Space\\_Station](https://www.esa.int/Science_Exploration/Human_and_Robotic_Exploration/International_Space_Station/Where_is_the_International_Space_Station)
- Page « The ISS can be photographed from Earth » du site de l'ESA : [https://www.esa.int/ESA\\_Multimedia/Images/2006/06/The\\_ISS\\_can\\_be\\_phot](https://www.esa.int/ESA_Multimedia/Images/2006/06/The_ISS_can_be_photographed_from_Earth_-_a_team_in_Munich_captured_this_detailed_image_on_12_June_2006) [ographed\\_from\\_Earth\\_-](https://www.esa.int/ESA_Multimedia/Images/2006/06/The_ISS_can_be_photographed_from_Earth_-_a_team_in_Munich_captured_this_detailed_image_on_12_June_2006) [\\_a\\_team\\_in\\_Munich\\_captured\\_this\\_detailed\\_image\\_on\\_12\\_June\\_2006](https://www.esa.int/ESA_Multimedia/Images/2006/06/The_ISS_can_be_photographed_from_Earth_-_a_team_in_Munich_captured_this_detailed_image_on_12_June_2006)
- Page sur « L'observation de l'ISS » : [http://sam.electroastro.pagesperso](http://sam.electroastro.pagesperso-orange.fr/dossiers/ISS/L%27observation_de_l%27ISS.htm)[orange.fr/dossiers/ISS/L%27observation\\_de\\_l%27ISS.htm](http://sam.electroastro.pagesperso-orange.fr/dossiers/ISS/L%27observation_de_l%27ISS.htm)
- Application ISS-Detector pour smartphones Android et Apple : [https://play.google.com/store/apps/details?id=com.runar.issdetector&hl=fr&](https://play.google.com/store/apps/details?id=com.runar.issdetector&hl=fr&gl=US)  $g = US$ <https://apps.apple.com/fr/app/iss-detector/id1198597805>

# **Travaux d'élèves**

# Graphique de la trajectoire de l'ISS dans les deux référentiels terrestre et géocentrique

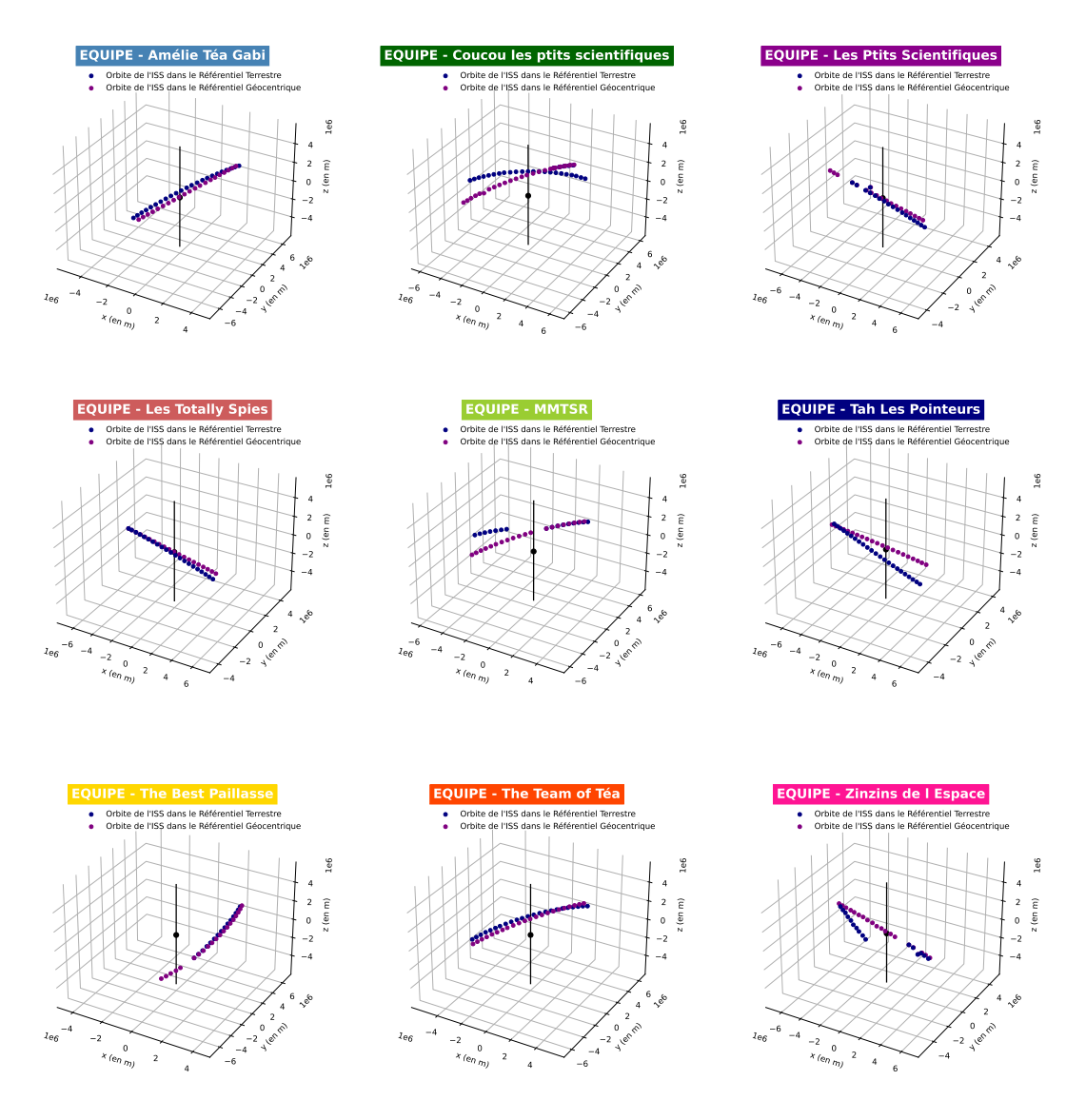

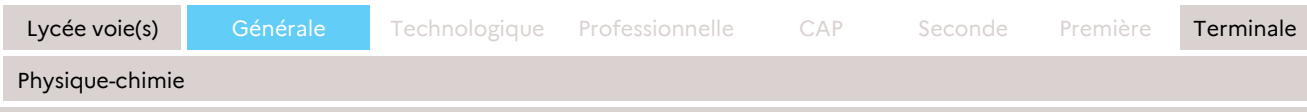

### **Résultats obtenus sur la mesure de la vitesse de l'ISS**

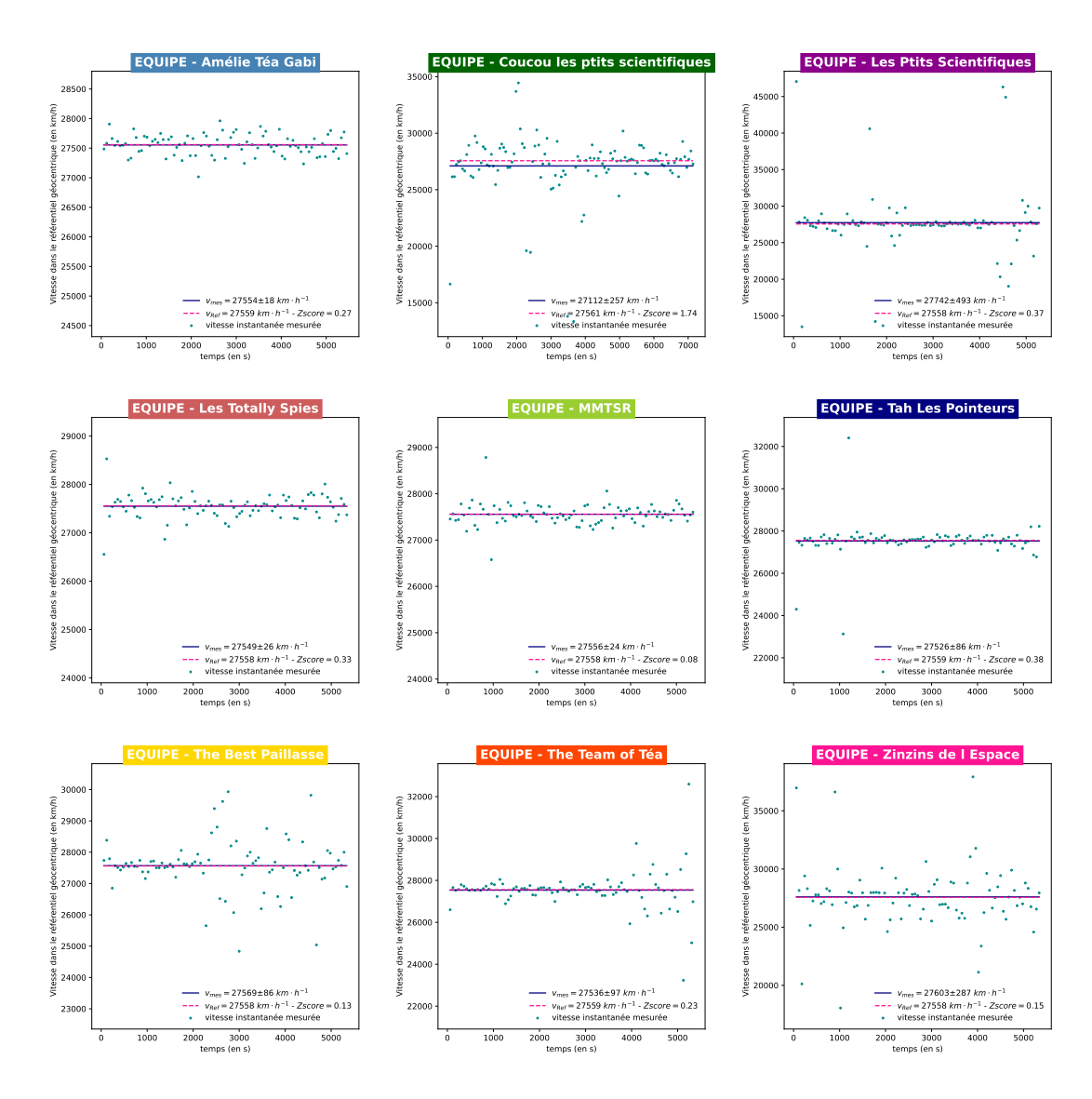

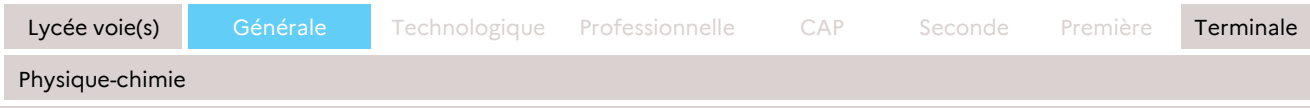

## **Résultats obtenus sur la mesure de la période de l'ISS**

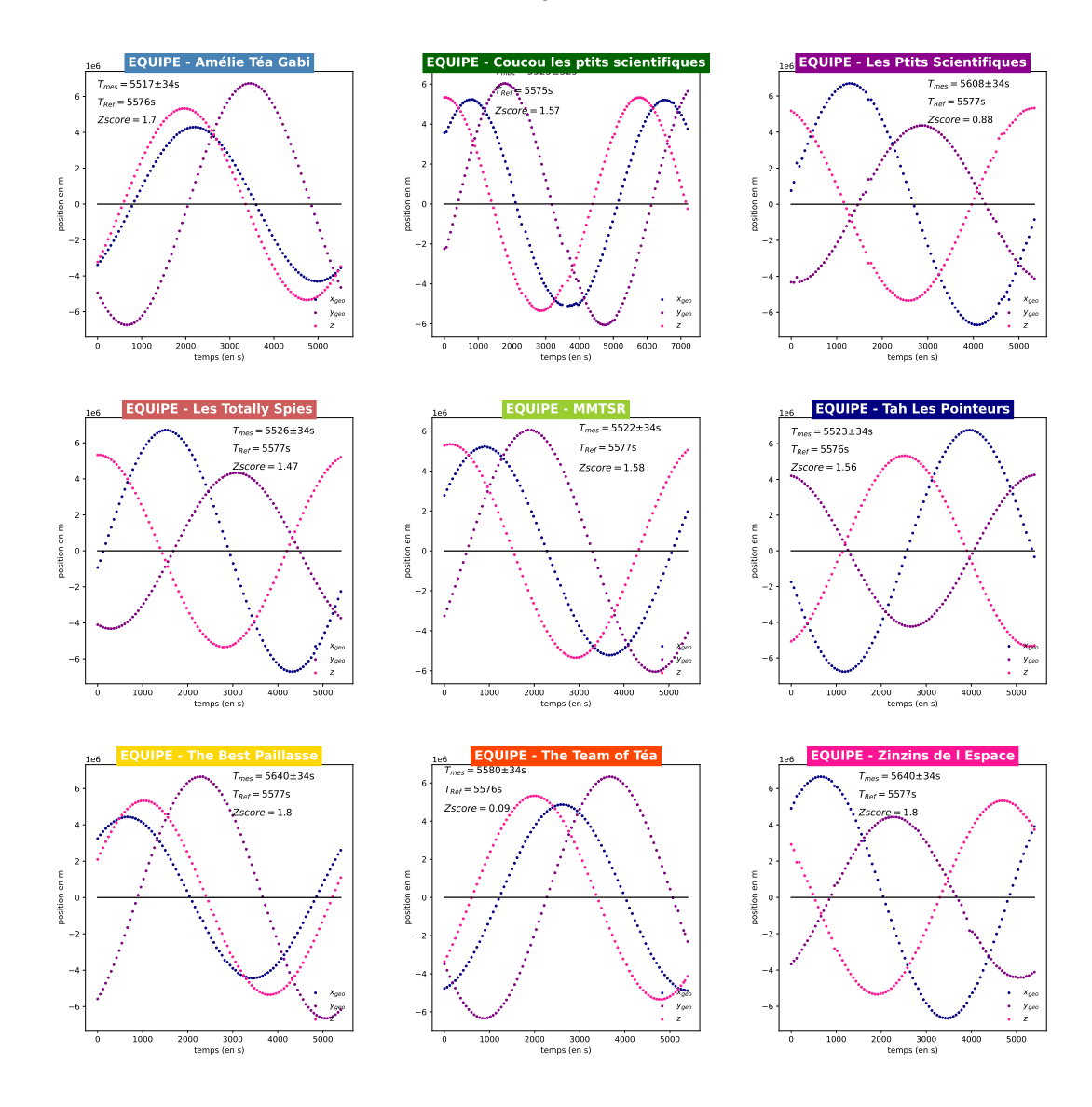